## **Instrukcja użytkownika eNALEŻNOŚCI**

Czym jest system eNależnści – sprawdzisz tu swoje zaległości, a także stan swoich indywidualnych kont w zakresie:

- podatku od nieruchomości

- opłat za odpady komunalne

## **Aby móc zalogować się do systemu eNależności trzeba posiadać Profil zaufany (lub konto w banku powiązane z profilem zaufanym)**

1. Wejdź na<https://enaleznosci.gminatarnow.pl/>i jeśli jesteś tu pierwszy raz wybierz "Zarejestruj **się "**

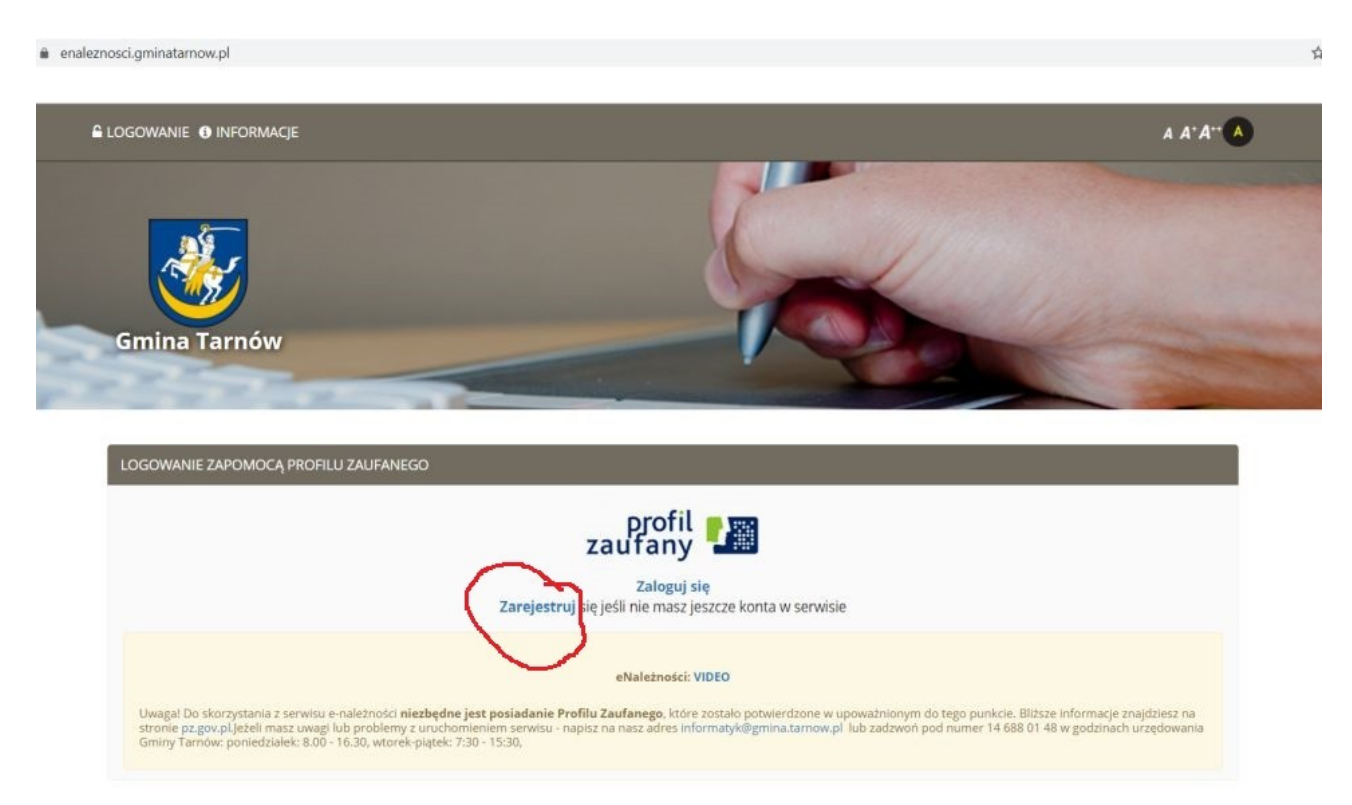

zostaniesz przeniesiony do ePUAP, gdzie po akceptacji regulaminu i wpisaniu swojego PESELU zostaniesz przeniesiony do systemu eNależności, gdzie sprawdzisz ile masz zapłacone oraz co jeszcze pozostało do zapłaty w zakresie podatku od nieruchomości oraz opłat za odbiór i zagospodarowanie odpadami komunalnymi.

2. System pokazuje wszystkie karty, ich liczba powinna być tożsama z ilością otrzymanych nakazów, oraz dodatkowo obejmować kartę opłat za śmieci. Wchodząc w **Rozliczenia** zobaczysz ile jeszcze zostało do zapłaty

enaleznosci.gminatarnow.pl/karty

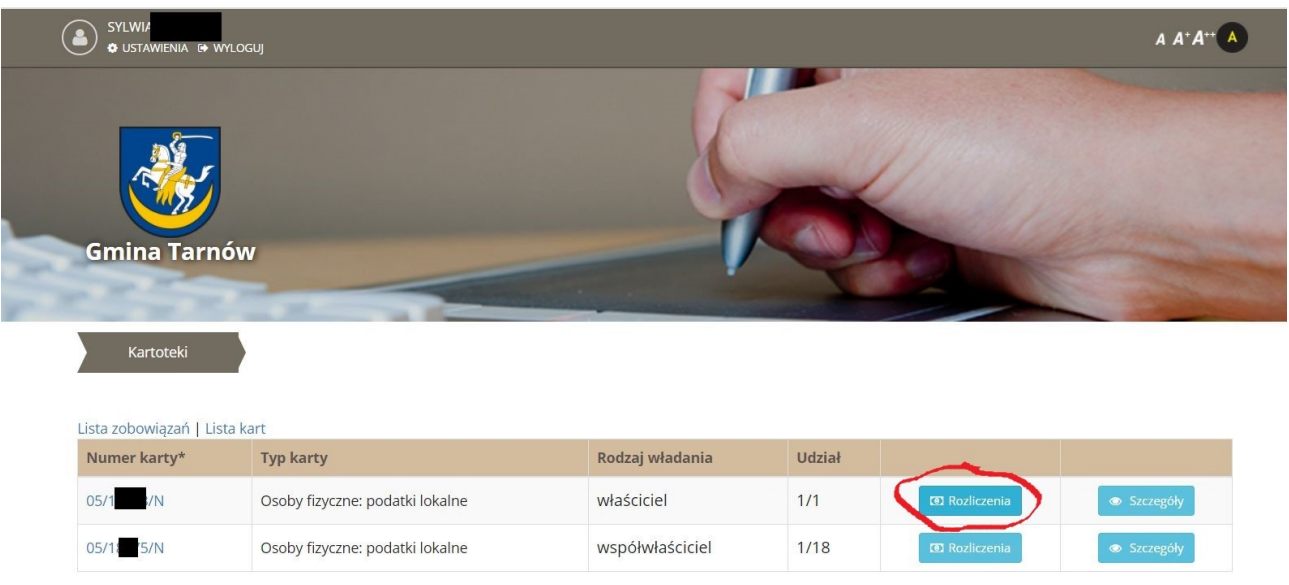

 $^{\star}$  W przypadku braku na liście kartoteki zobowiązań prosimy o kontakt z pracownikiem urzędu

Na dole str znajduje się indywidualny nr konta bankowego na który należy wpłacać należności Można także skorzystać z automatycznych płatności (zaznaczając raty do zapłaty i klikając "Przejdź do płatności"), które automatycznie przekierują do wybranego Banku, wówczas jednak klient ponosi opłatę w wysokości 1 zł od przelewu (prowizja operatora BlueMedia).

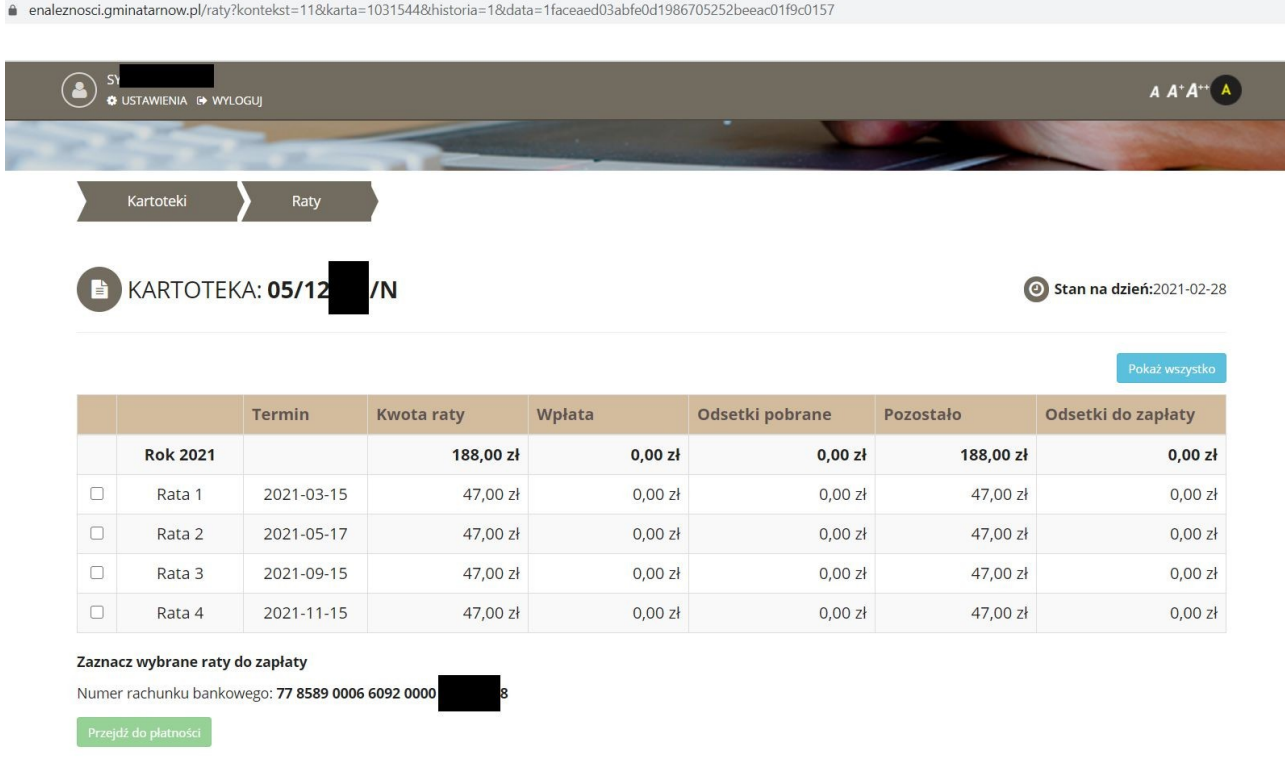

3. Wybierając "Szczegóły" można zapoznać się z aktualnym stanem posiadania (działki, tereny

rolne, ilość zadeklarowanych m2 powierzchni domu) oraz podglądnąć (można oczywiście sobie również wydrukować) aktualny i poprzedni nakaz płatniczy.

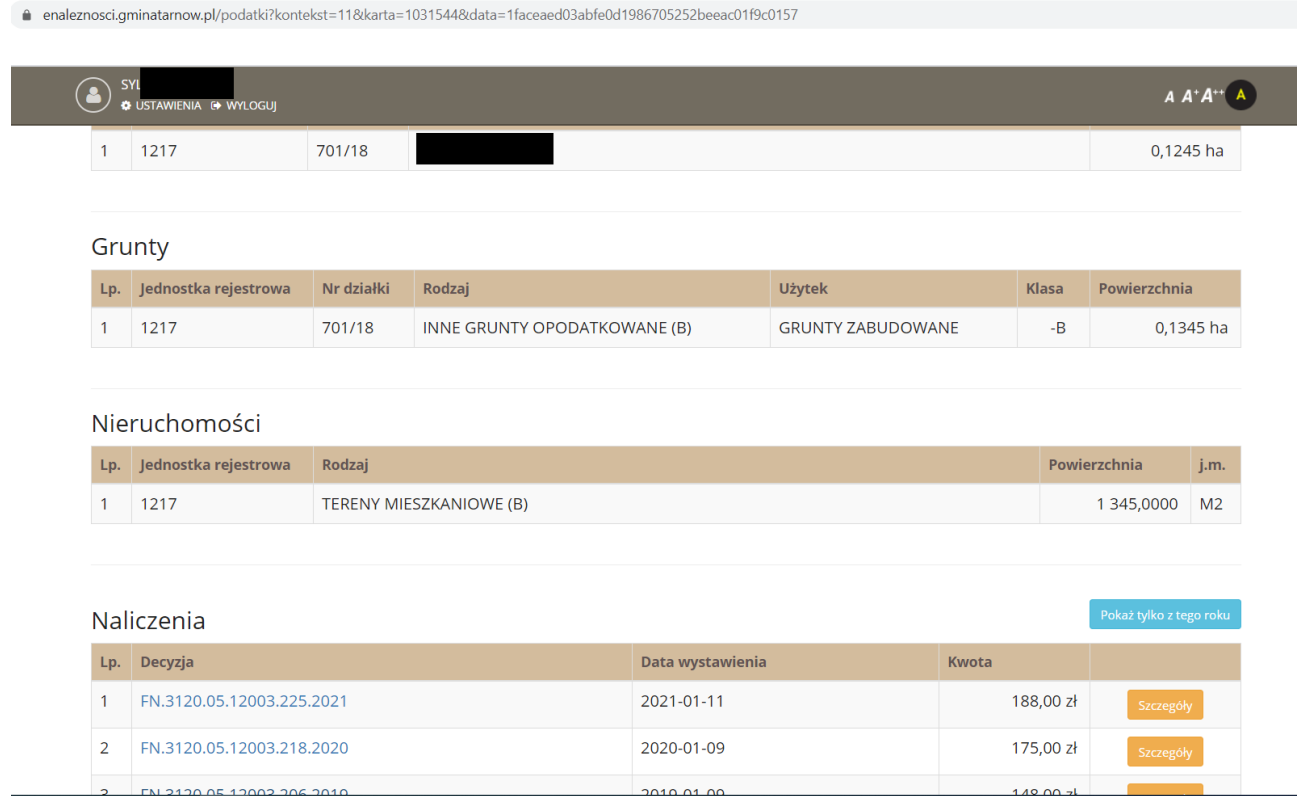

Brak widoczności karty można zgłaszać na adres e-mail: [informatyk@gmina.tarnow.pl](mailto:informatyk@gmina.tarnow.pl)

Różnice finansowe należy wyjaśniać pod nr tel 14 688 01 21 lub [podatki.ksiegowosc@gmina.tarnow.pl](mailto:podatki.ksiegowosc@gmina.tarnow.pl)